## **Student access to school email account**

Click on this **[link](https://mail.oldfieldschool.com/owa/auth/logon.aspx?)** and use your school network login details,

or follow the instructions below.

- Go to the school website **[oldfieldschool.com](http://www.oldfieldschool.com/)**
- Click on **Student Area**

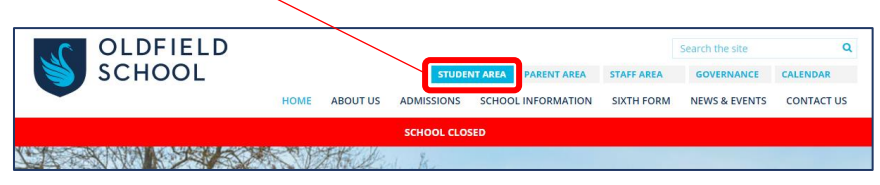

Click on **School email and school access**

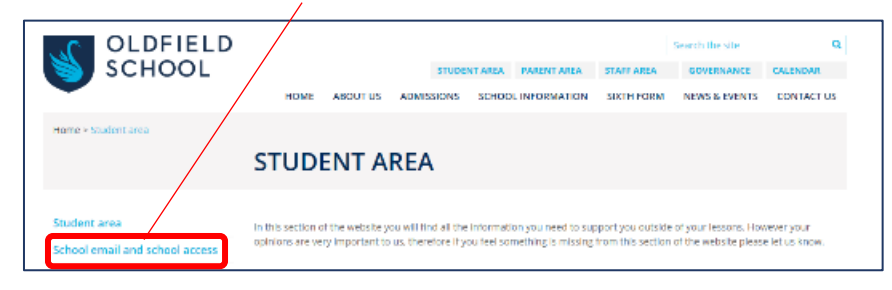

Click on link to access **Email**

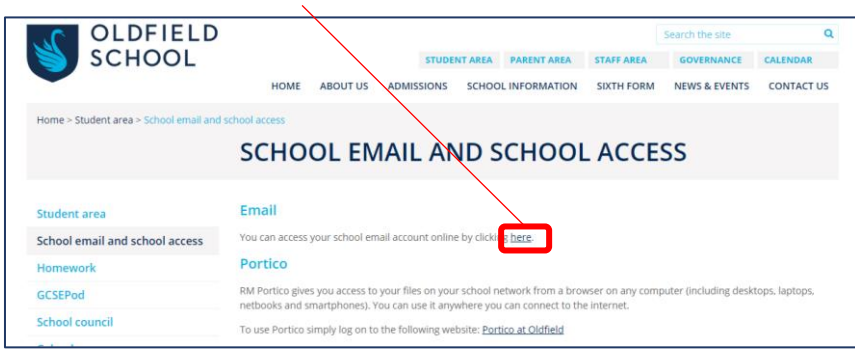

Log in using the **same details as you would when you log on to a computer at school**.

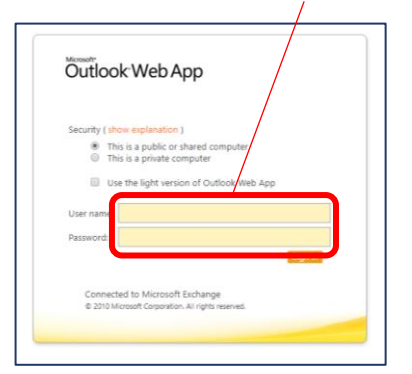

`